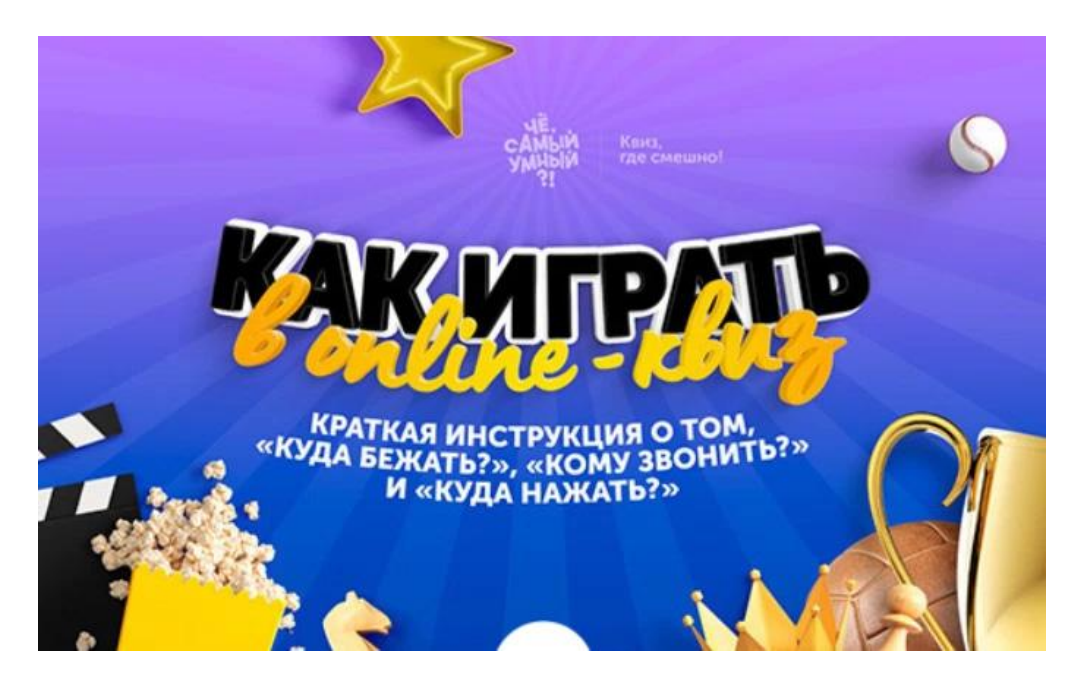

Для того чтобы принять участие каждой команде понадобятся 2 устройства. Это могут быть 2 смартфона или 2 ноутбука (планшета, компьютера) или смартфон и ноутбук.

Комбинация устройств не имеет значения, главное – чтобы оба устройства были с Интернетом! С одного устройства вы будете писать ответы в электронных бланках, а на втором – смотреть эфир on-line-игры с ведущим на канале YouTube.

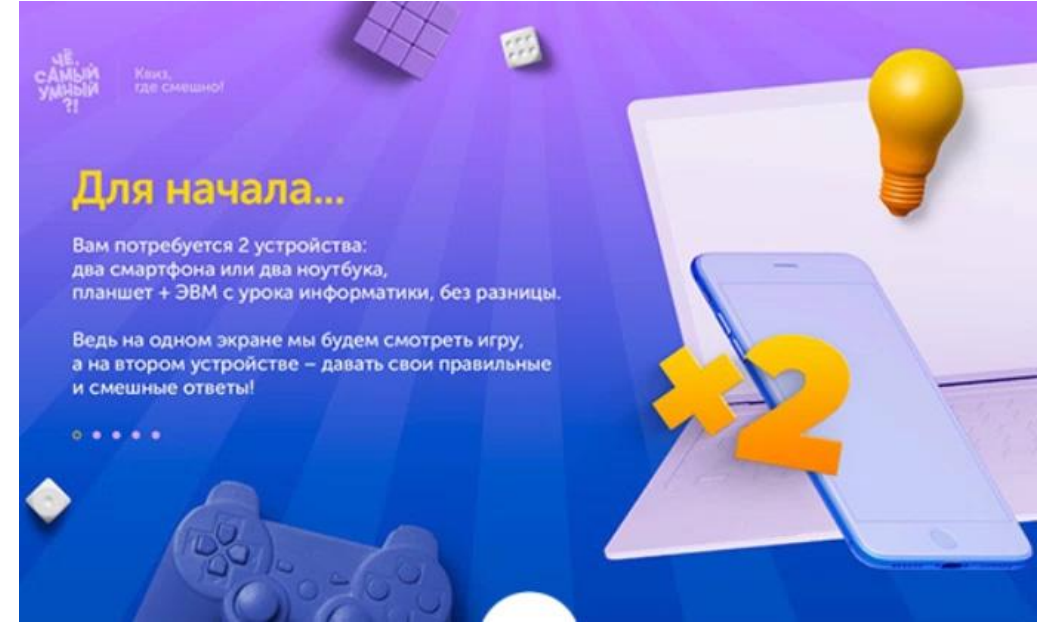

Для начала пройдите регистрацию в приложении по ссылке: **play.gamebrains.ru**

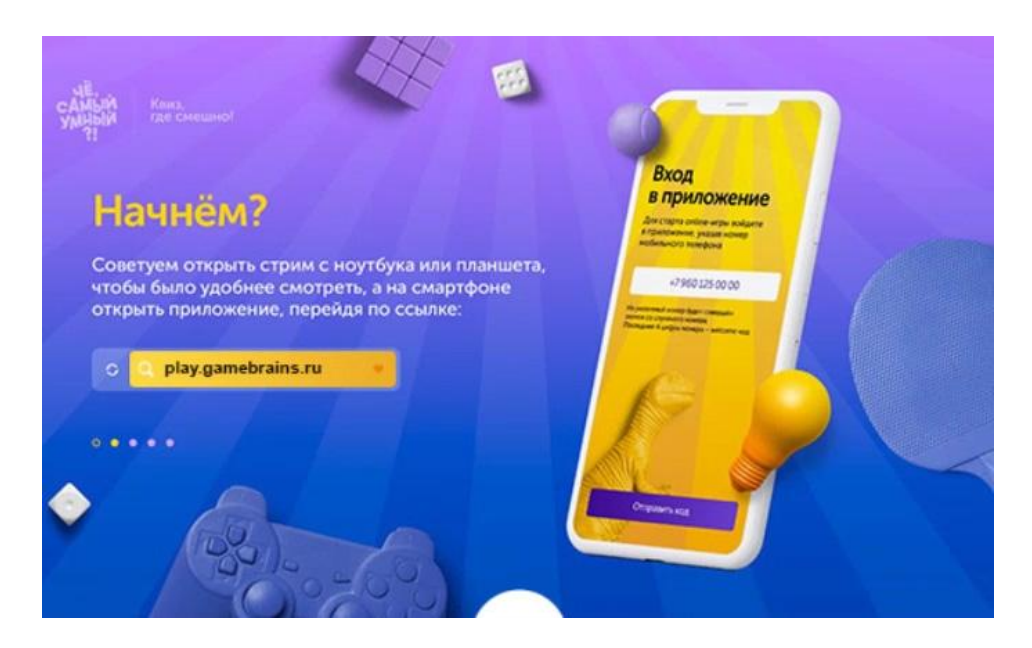

**Введите свой номер телефона.**

**Внимание!!! Вводить номер телефона необходимо так: +79\*\*\*\*\*\*\*\*\* (+7 вместо первой цифры 8)**

**Например, +79246789012**

**Далее на ваш телефон поступит звонок от автоматической системы, отвечать на которой не нужно.**

**Просто запомните последние 4 цифры и внесите их в поле «Введите код».**

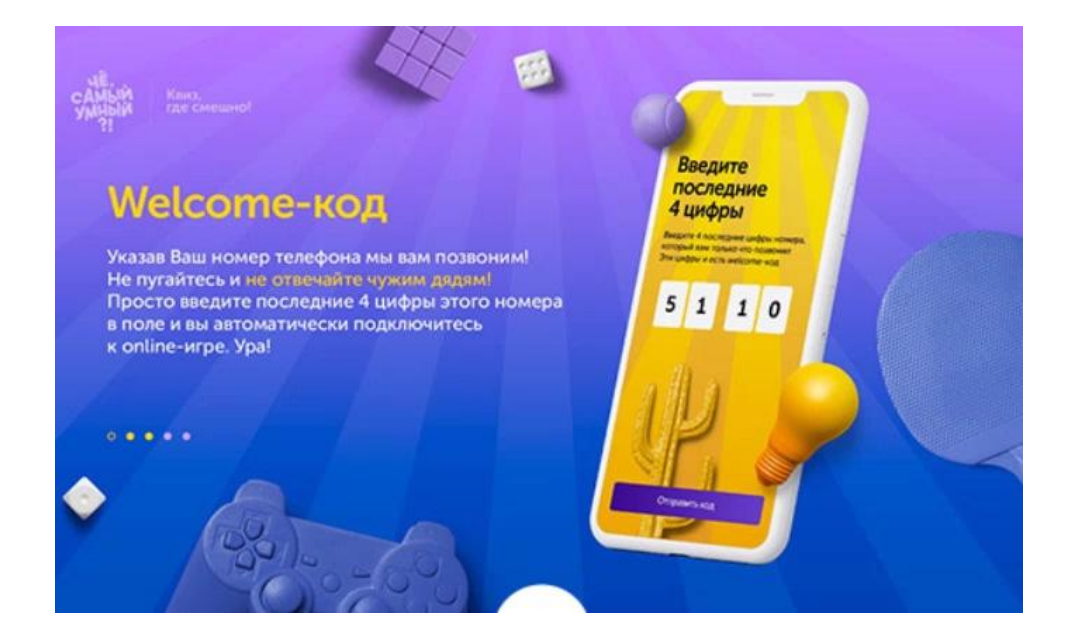

Далее впишите название вашей команды в поле «Название команды». **Внимание!!! Тот, кто в команде будет заполнять электронный бланк, должен поставить галочку «Я капитан», все остальные участники команды ставят галочку «Я просто посмотреть»**

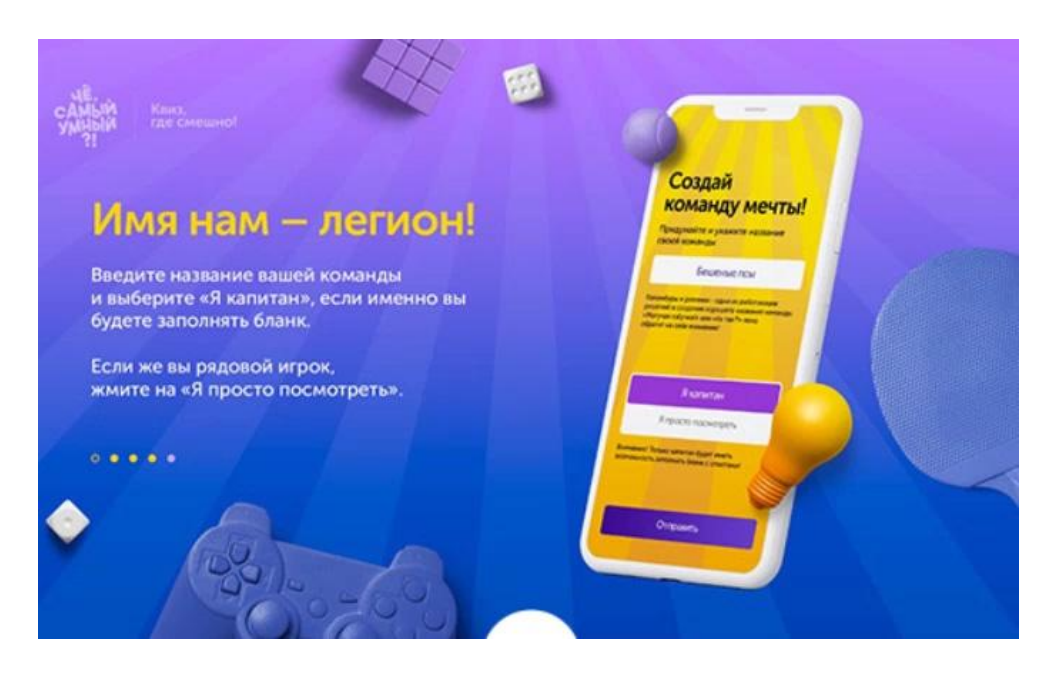

**При повторном входе в приложение игры писать название команды не нужно.**

**Подождите 2-3 секунды, и оно появится автоматически. Вы просто нажимаете на него и продолжаете дальнейшие действия**

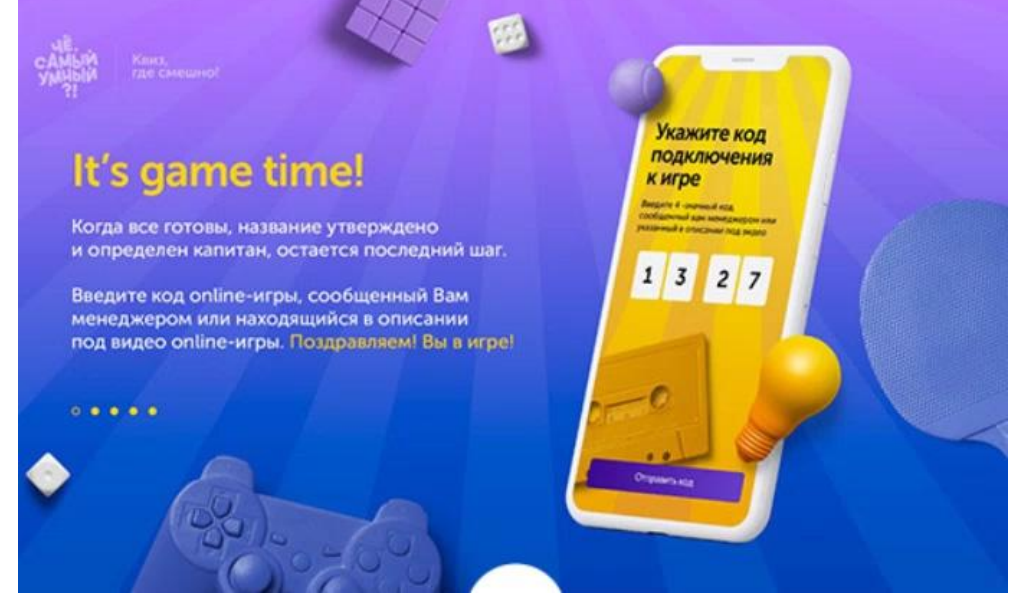

**Код на on-line-игру и ссылку на ее трансляцию с ведущим на канале YouTube вы получите в SMS-уведомлении перед игрой.**

**И еще несколько советов…**

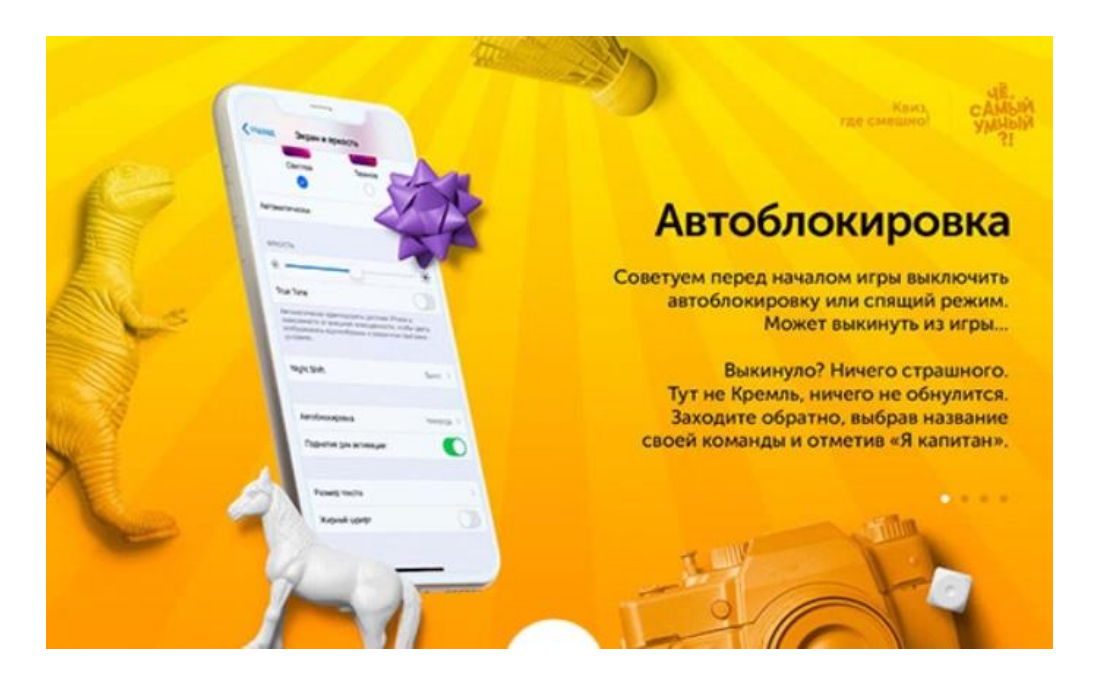

## Теперь о том, как пользоваться приложением.

После того как вы ввели код на игру, вы окажетесь в игре, и в правом верхнем углу экрана у вас будут иконки:

верхняя - это полноэкранный режим

посередине - это включить или выключить звук.

нижняя (внимание!!! она будет только у капитанов команд) - это бланк для ответов.

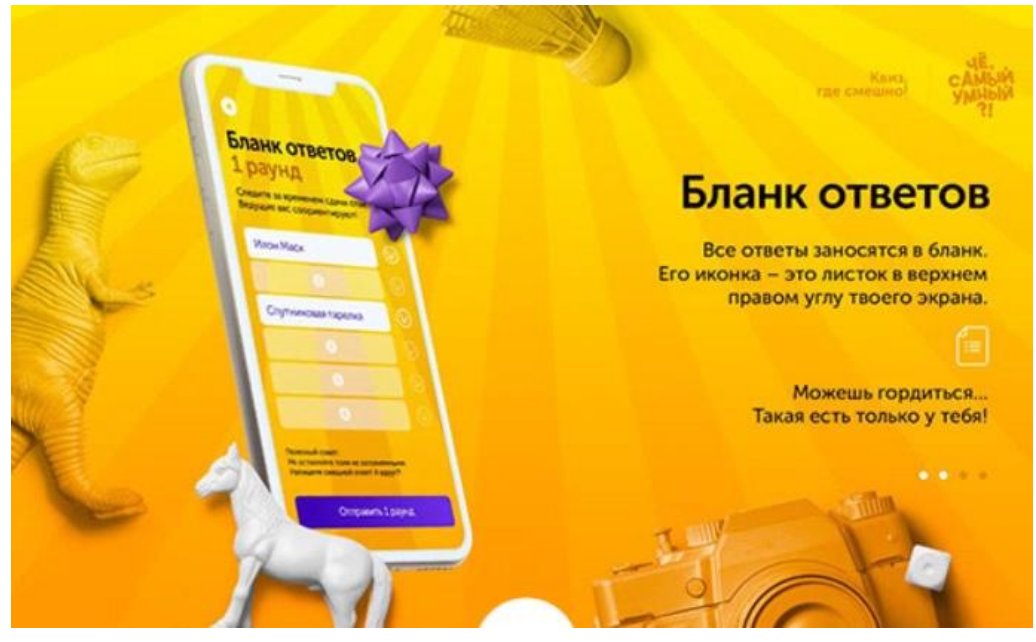

Если вы отправили бланк с ответами и поняли, что неверно написали ответ, открывайте снова бланк исправляйте и отправляйте снова!!!

Это можно делать сколько угодно раз, пока идет раунд, но как только ведущий объявит, что время сдачи бланков окончено, функция «Отправить бланк» будет заблокирована.

Поэтому мы советуем вам, после того как закончился последний вопрос, например, первого раунда и ведущий сказал, что отсчет обратного время для сдачи бланков пошел, вы, написав, допустим, уже 4 ответа в бланк, возьмите и отправьте его, а потом додумывайте остальные, на которые не знаете ответа. В противном случае если вы затянете и не успеете вовремя сдать бланк, за весь раунд вы получите 0 очков.

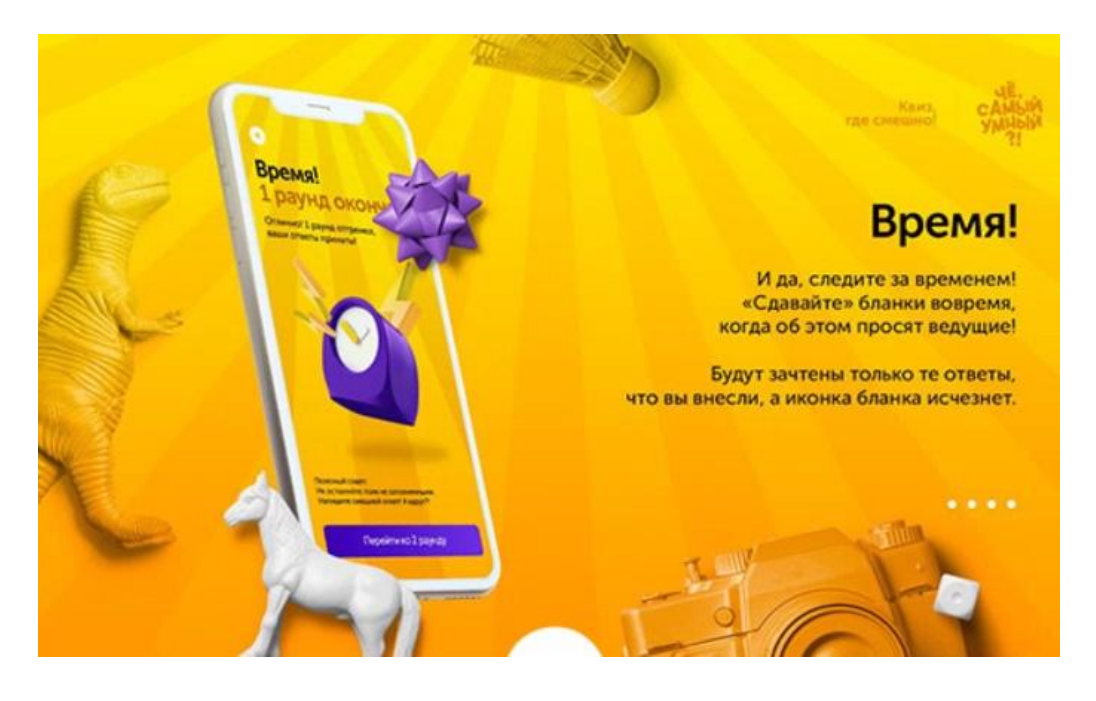

**Ну вот и все, желаем вам хорошо провести время, ну и конечно же победить.**